# **AN13515 基于LPC55S16的USB CAN适配器**

**第1版 — 2022年1月18日 应用笔记**

### <span id="page-0-0"></span>**1 介绍**

#### <span id="page-0-1"></span>1.1 **概述**

本应用笔记旨在构建一个USB-CAN适配器,USB数据可以通过该适配器再传 输到CAN总线,反之亦然。NXP LPC55S16有一个高速USB端口和CANFD 控制器。HSUSB可以达到480 Mbit/s的传输速率,足以在最高的CAN波特率下 传输CANFD帧。

为了让系统易于使用并能与其他设备兼容,采用USB CDC虚拟COM端口作为 与PC通讯的接口,并使用一个从开源项目[USBtinViewer](https://www.fischl.de/usbtin/#usbtinviewer)延续下来的简单的 ASCII协议。

### <span id="page-0-2"></span>**2 实施方案**

#### <span id="page-0-3"></span>**2.1 概述**

如图1所示, USB CDC使用两个USB物理批量传输端点以在PC和MCU之间传输数据。每个端点负责单向的数据传输。

SDK已经提供了MCAN驱动程序和USB协议栈。在软件中,为每个管道添加了两个缓冲区,一个用于USB->CAN总线,另一个用 于CAN总线->USB。为了保证最佳的性能,这两个管道是独立的。

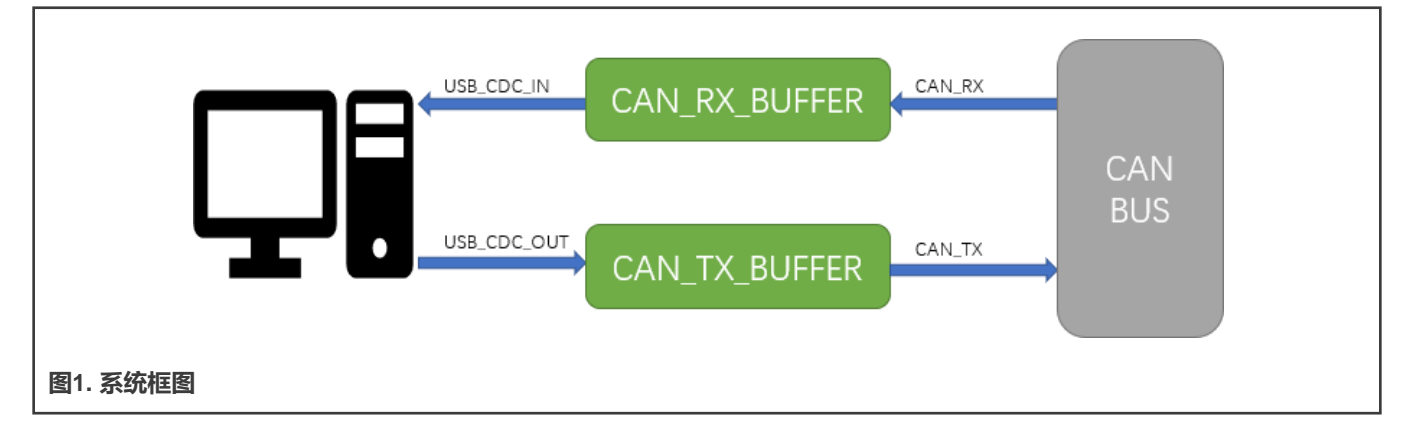

#### <span id="page-0-4"></span>**2.2 相关的SDK示例**

在继续任务之前,需要了解USB CDC和CAN的用法的背景知识。幸而,SDK提供了两个示例。

• MCAN的环回示例

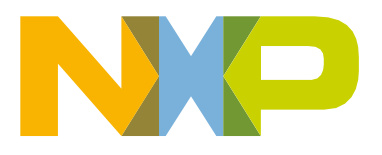

**目录**

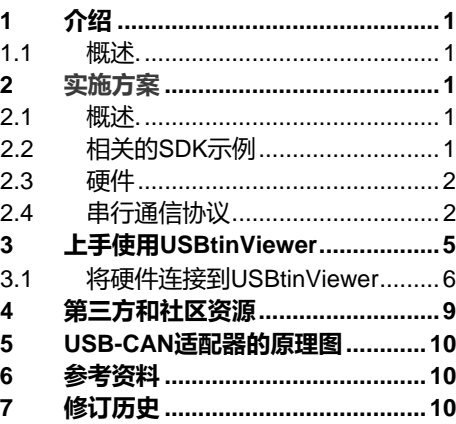

示例位置:\*boards\lpcxpresso55s16\driver\_examples\mcan\loopback*

• usb device cdc vcom示例

此示例是USB CDC类的示例,将USB枚举为通信设备类。当USB的枚举完成后,器件上会弹出一个COM端口。通过此COM 端口发送的所有字符都会环回显示出来。有关如何安装器件驱动程序和如何运行此示例的信息,请参见此示例的readme文档。

示例位置:*\boards\lpcxpresso55s16\usb\_examples\usb\_device\_cdc\_vcom\bm*

<span id="page-1-0"></span>在继续阅读此文档之前,请先熟悉以上两个示例。这两个示例是USB-CAN适配器设计的基石。

#### **2.3 硬件**

表1列出了USB-CAN适配器中使用的GPIO引脚。

**表1. USB-CAN适配器中使用的GPIO引脚**

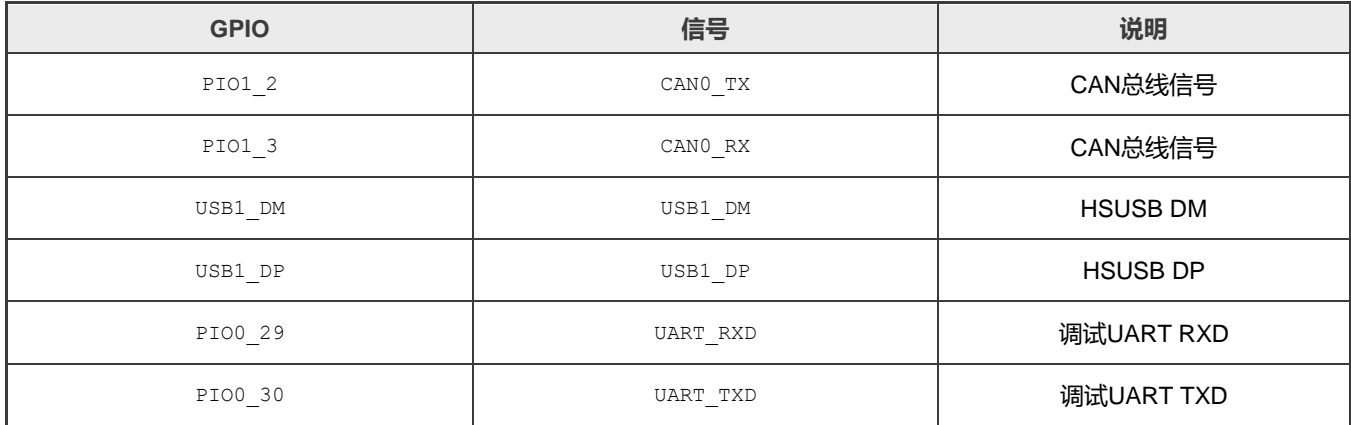

<span id="page-1-1"></span>有关完整的原理图,请参见"USB CAN[适配器的原理图"](#page-9-3)。

#### **2.4 串行通信协议**

USB-CAN适配器会在主机上注册为一个虚拟的串行端口。使用简单的ASCII命令,可以通过该串行端口控制CAN总线的配置。 用户可以[从任何串行终端程序或自己的程序发](https://www.fischl.de/usbtin/)送/接收命令。

#### **表2. ASCII协议的命令列表:**

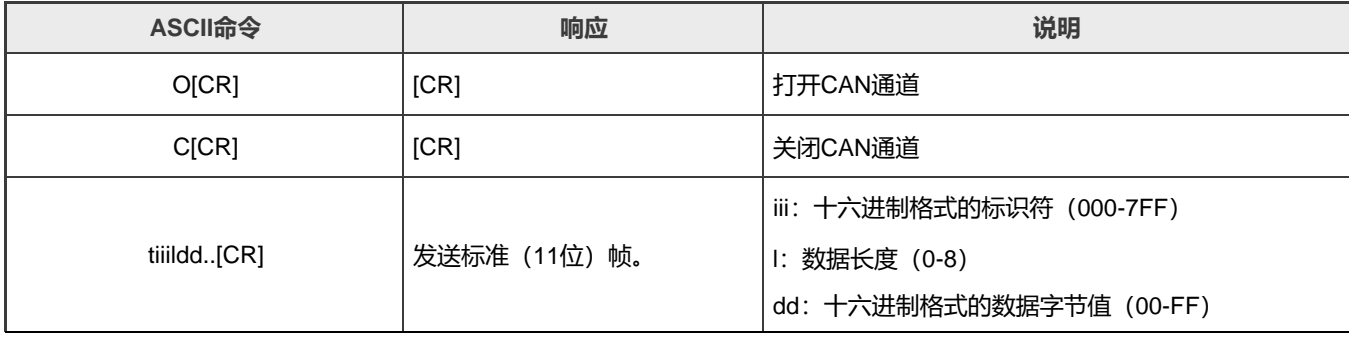

表格续下一页…

#### **表2. ASCII协议的命令列表:(续)**

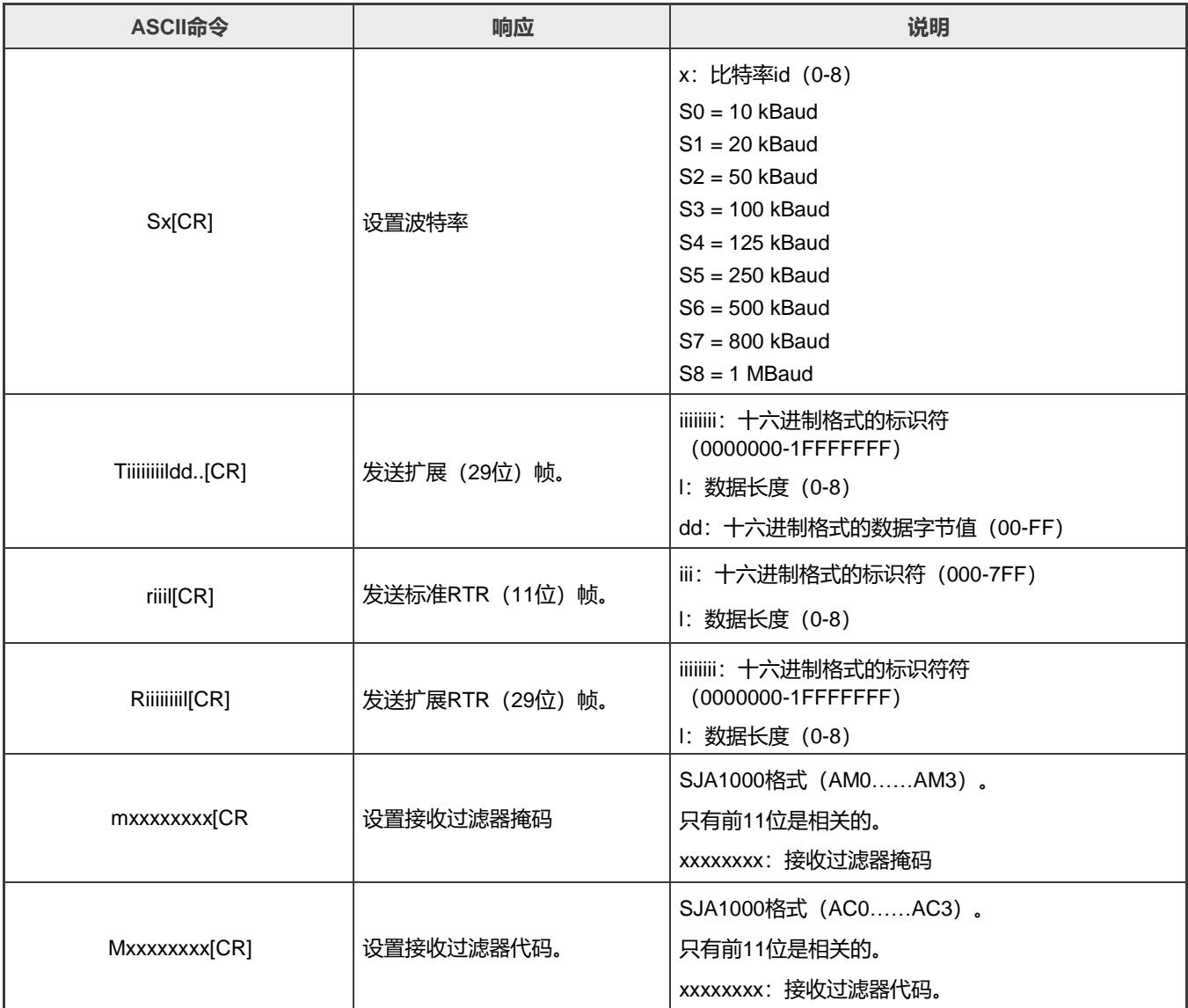

示例:

设置10 k波特率, 打开CAN通道, 发送CAN消息 (id=001 h, dlc=4, data=11 22 33 44), 然后关闭CAN。

**表3. CAN消息**

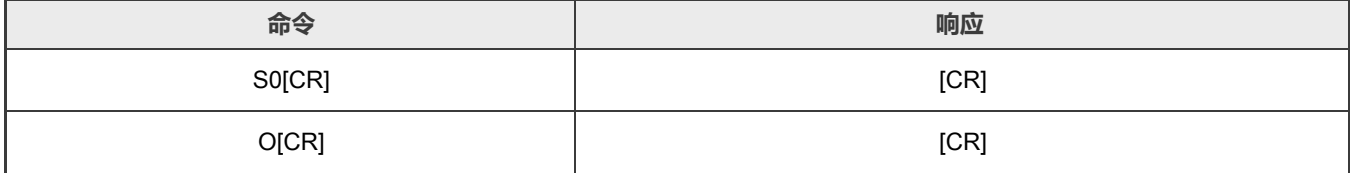

表格续下一页…

**表3. CAN消息(续)**

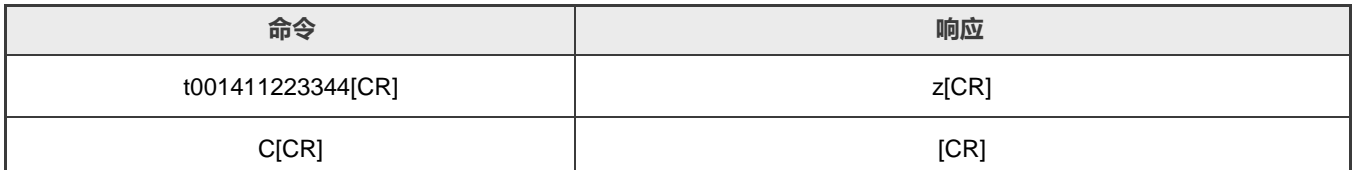

通过状态机,软件会接收来自CDC端口的串行流,解析ASCII码,并应用此命令。下面列出了该软件中使用的一些重要代码片段。 有关完整的源代码,请参见AN13515SW。

• 要发送一个CAN帧,

```
txXfer.bufferIdx = 0;
MCAN TransferSendNonBlocking(EXAMPLE MCAN, &mcanHandle, &txXfer);
txXfer.frame = &txFrame;
txFrame.xtd = kMCAN FrameIDStandard;
txFrame.rtr = kMCAN_FrameTypeData; 
txFrame.fdf = 0;
txFrame.brs = 0; 
txFrame.dlc = len;
txFrame.id = id \ll STDID OFFSET;txFrame.data = buf;
txFrame.size = CAN_DATASIZE;
```
• 要接收一个CAN帧,

```
static void mcan callback(CAN Type *base, mcan handle t *handle, status t status, uint32 t
result, void *userData)
{
  switch (status)
   {
      case kStatus MCAN RxFifo0Idle:
      {
        memcpy(rx data, rxFrame.data, rxFrame.size);
        MCAN TransferReceiveFifoNonBlocking(EXAMPLE MCAN, 0, &mcanHandle, &rxXfer);
        can rx cb(rxFrame.id >> STDID OFFSET, rx data, rxFrame.dlc);
       }
      break;
       case kStatus MCAN TxIdle:
       {
        }
                    break;
        default:
          break;
   }
}
```
• 要通过USB CDC发送数据,

```
void usbd cdc send(uint8 t *buf, uint32 t len)
{
   USB_DeviceCdcAcmSend(s_cdcVcom.cdcAcmHandle, USB_CDC_VCOM_BULK_IN_ENDPOINT, buf, len);
}
```
#### • 要从USB CDC接收数据,

```
usb_status_t USB_DeviceCdcVcomCallback(class_handle_t handle, uint32_t event, void *param)
{
   switch (event)
   {
   …
          case kUSB_DeviceCdcEventRecvResponse:
          {
             if ((1 == s_cdcVcom.attach) && (1 == s_cdcVcom.startTransactions))
             {
               uint8 t rx size;
               rx_size = epCbParam->length;
                {
                    error = USB_DeviceCdcAcmRecv(handle, USB_CDC_VCOM_BULK_OUT_ENDPOINT, 
cdc_rx_buf, g_UsbDeviceCdcVcomDicEndpoints[1].maxPacketSize);
                }
                 cdc_rx_cb(cdc_rx_buf, rx_size);
              }
           }
           break;
   }
}
```
### <span id="page-4-0"></span>**3 上手使用USBtinViewer**

为了验证USB-CAN适配器的功能,在本节中,我们使用了开源软件USBtinViewer和一个商用的USB CAN适配器 (PCAN-USB)。 USBtinViewer可以从<https://www.fischl.de/usbtin/#usbtinviewer>下载。 我们使用PCAN-USB作为商用的USB-CAN适配器,使用busmaster作为软件。 Busmaster可以从<https://rbei-etas.github.io/busmaster/>下载。 [图](#page-5-1)2所示为硬件测试环境。

<span id="page-5-1"></span>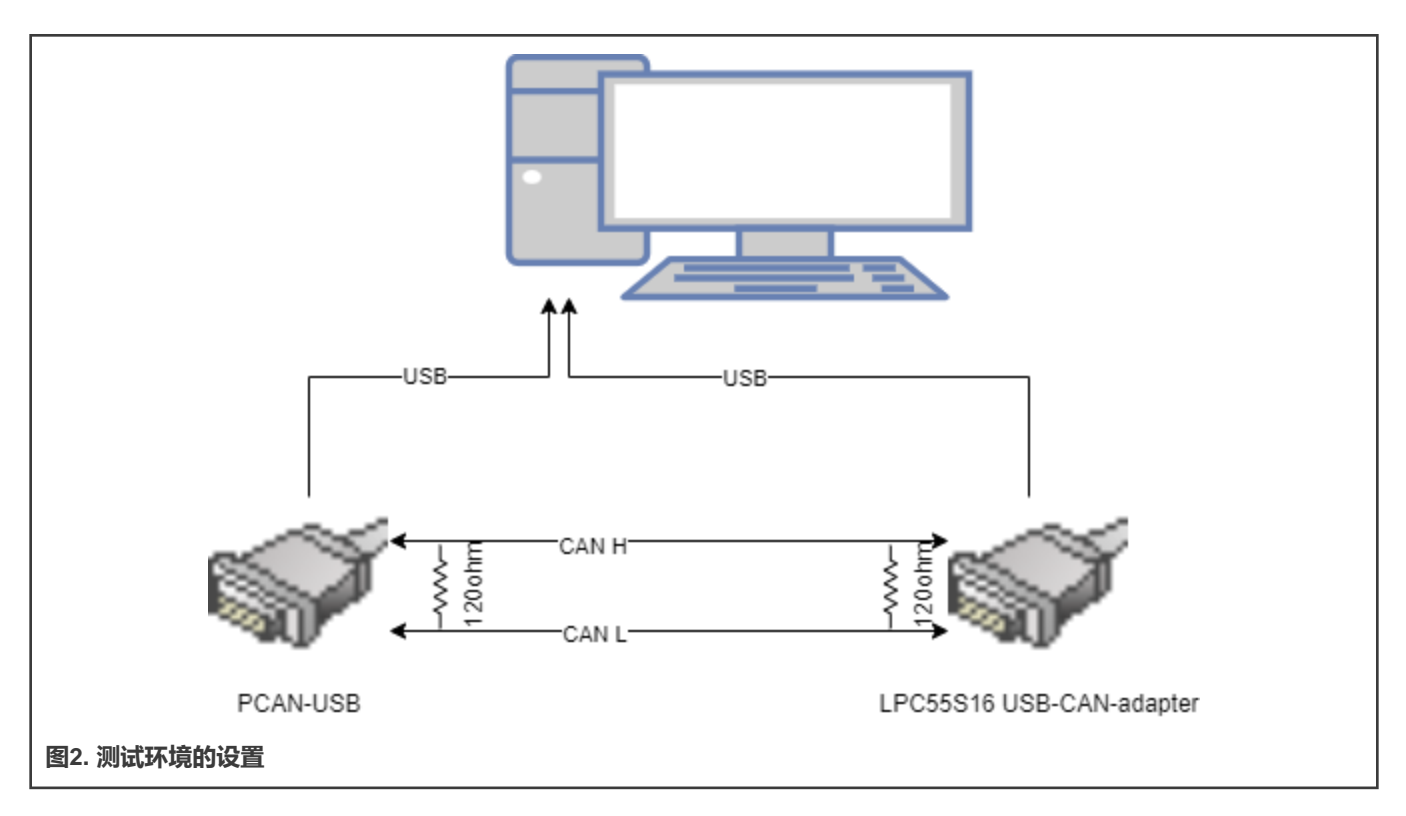

#### <span id="page-5-0"></span>3.1 **将硬件连接到USBtinViewer**

1. 下载USBtinViewer,将USB-CAN适配器的USB端口连接到PC。会弹出一个USB CDC COM端口。

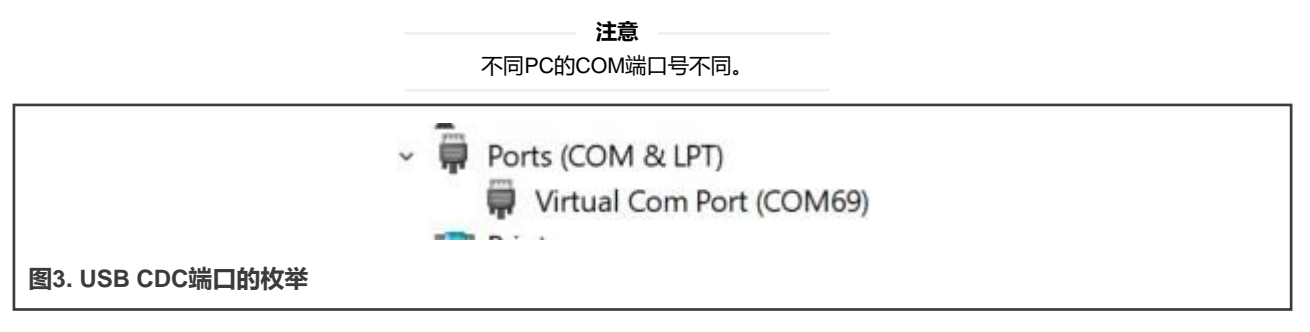

打开USBtinViewer,选择COM端口和CAN波特率(本例中为500 K)。点击**"连接"(Connect)**,USBtinViewer会返回 固件信息,[如图](#page-6-0)4所示。此信息表示连接成功。

<span id="page-6-0"></span>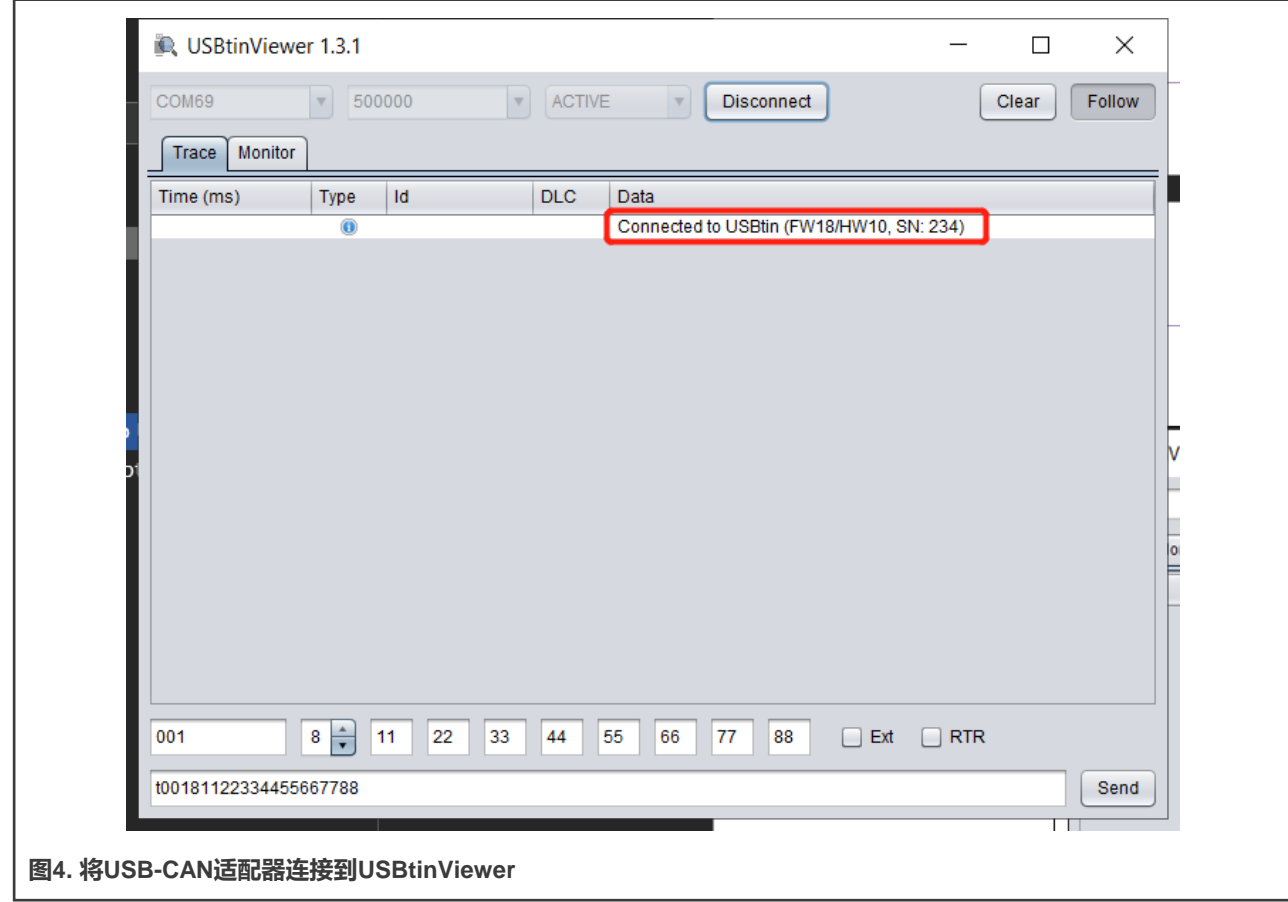

2. 打开busmaster, 连接PCAN-USB。选择500 K波特率, 如图5所示。

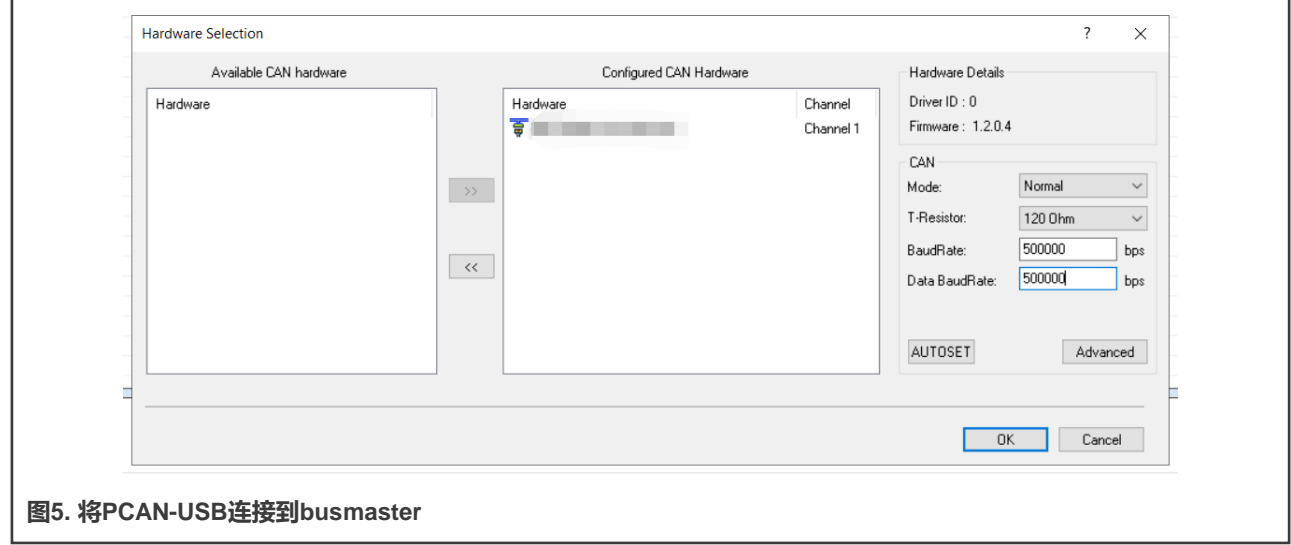

3. 从USBtinViewer发送CAN数据,并由busmaster接收。

连接USB-CAN适配器和PCAN-USB。在USBtinViewer底部的CAN TX框中,输入CAN消息的ID、DLC和数据字段。点击 **"发送"(Send)**,USB-CAN适配器将发送CAN消息。

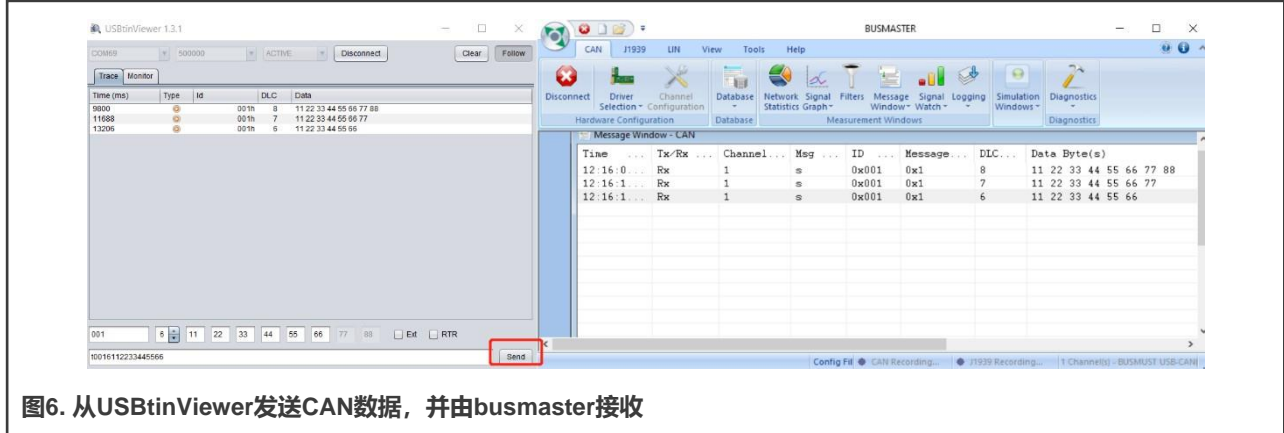

在busmaster的**"消息"**窗口中,可以接收到相同的CAN消息,如图6所示。

4. 从busmaster发送CAN数据,并由USBtinViewer进行验证。

在busmaster中,打开**"发送"窗口**。点击**"消息名称"(Message Name)**列下的空白区域。输入新消息的名称、DLC 和帧数据字段。点击**"发送消息"(Send message)**,busmaster将发送CAN消息。在USBtinViewer上,可以监控到该 CAN消息,[如图](#page-8-1)8所示。

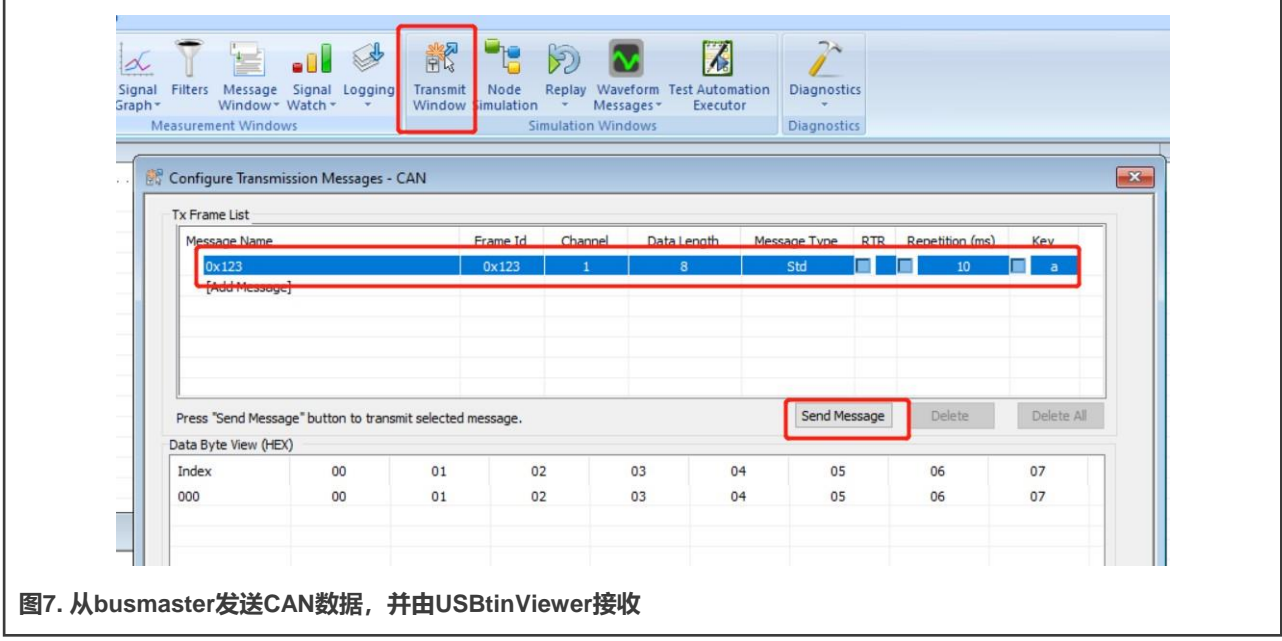

<span id="page-8-1"></span>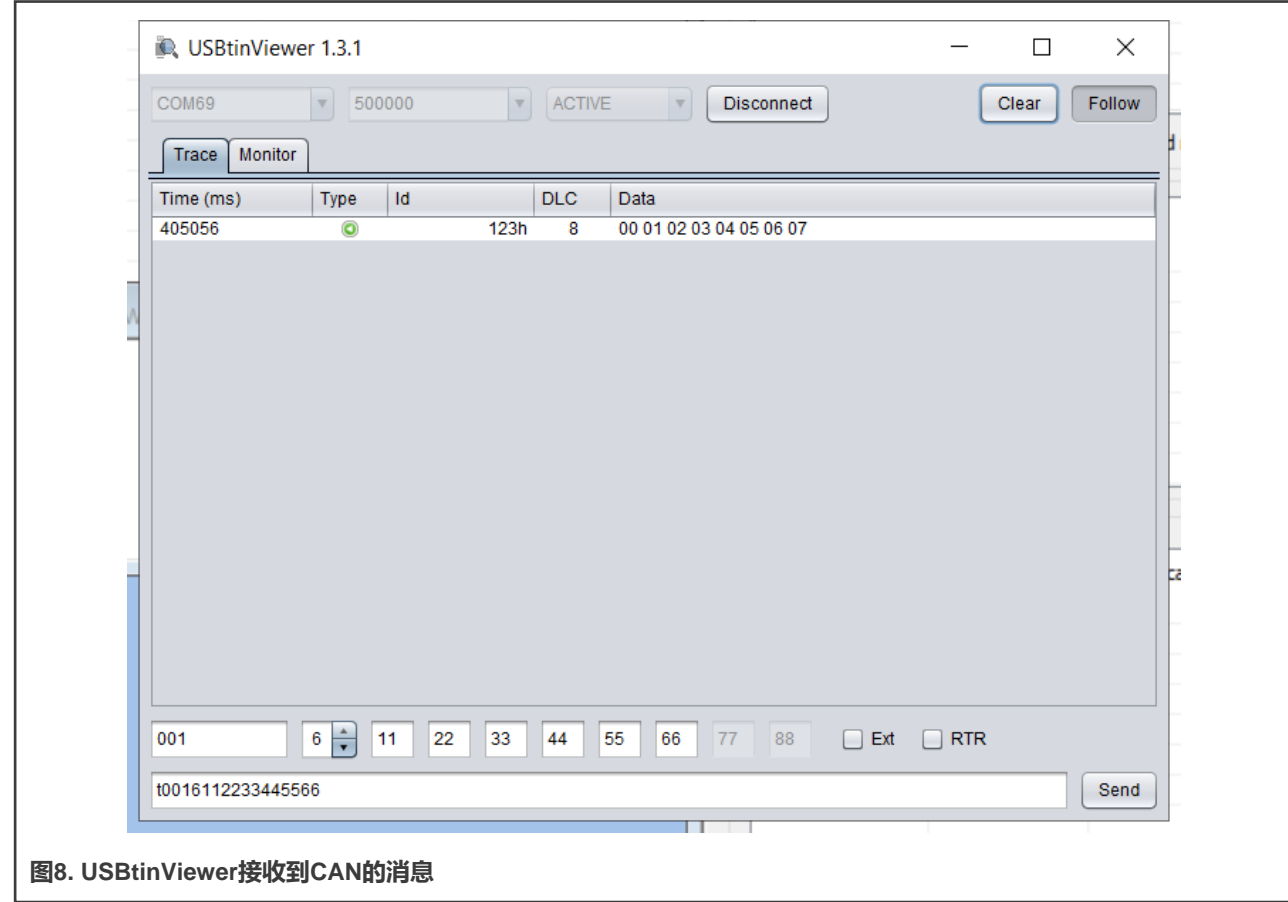

### <span id="page-8-0"></span>**4 第三方和社区资源**

USBtin网页上提供了许多实用的第三方资源。其中包括支持USBtin的库和工具。它提供了丰富的资源,并支持多种编程语言。

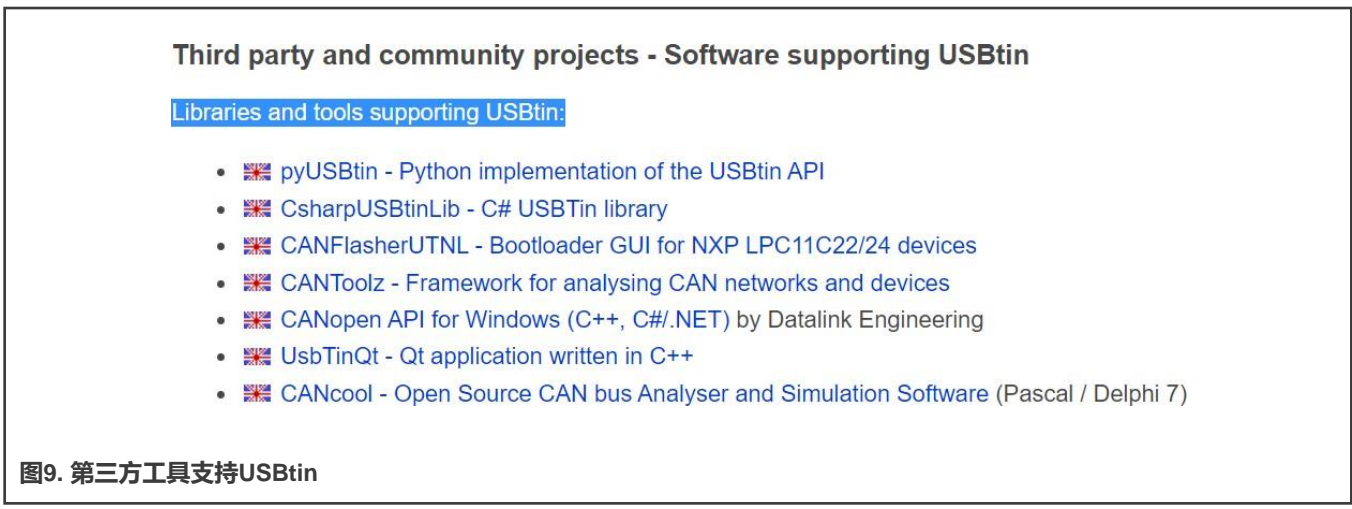

## <span id="page-9-3"></span><span id="page-9-0"></span>**5 USB-CAN适配器的原理图**

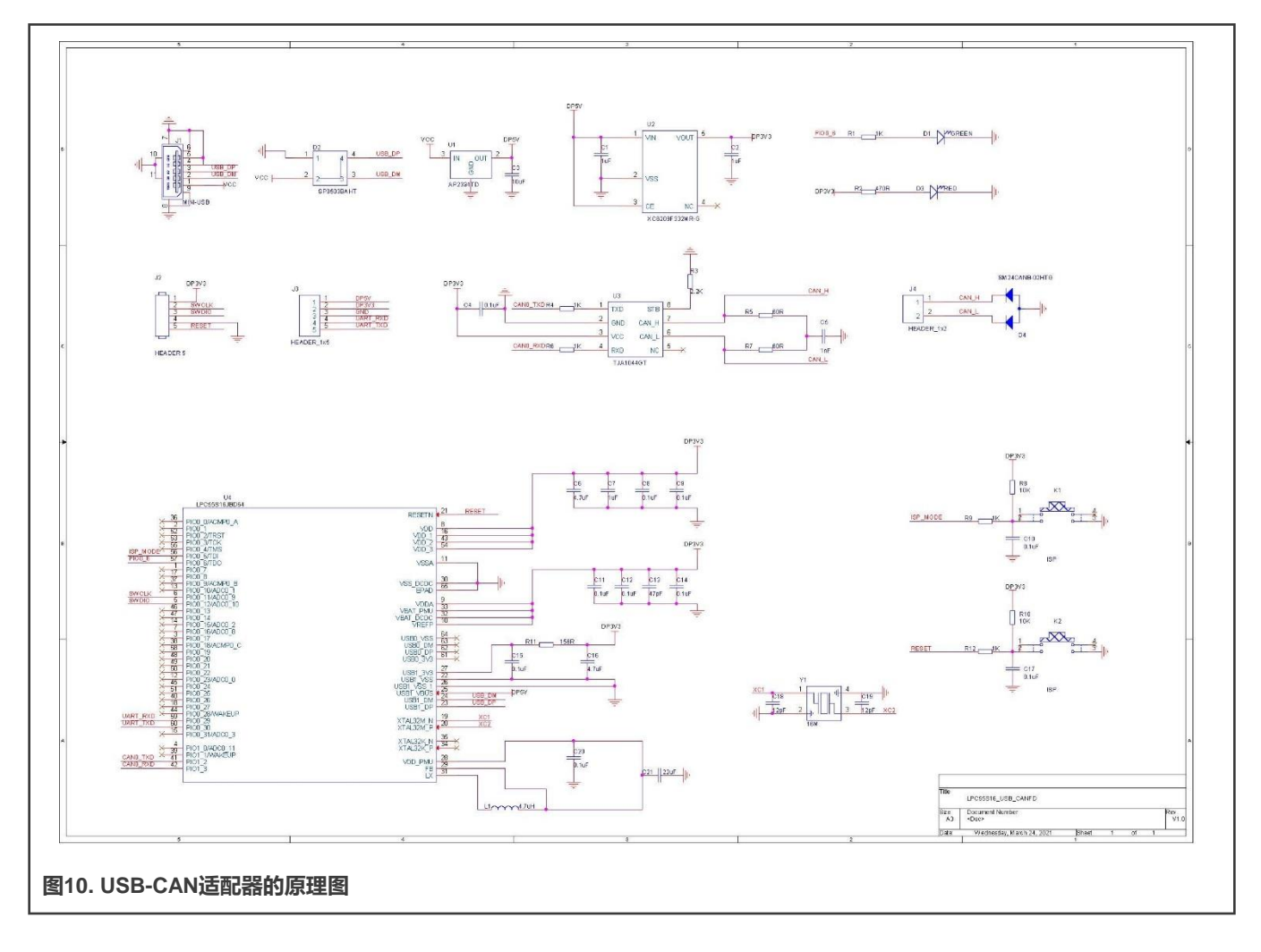

## <span id="page-9-1"></span>**6 参考资料**

- 1. <https://www.fischl.de/usbtin/#usbtinviewer>
- 2. <https://rbei-etas.github.io/busmaster/>

## <span id="page-9-2"></span>**7 修订历史**

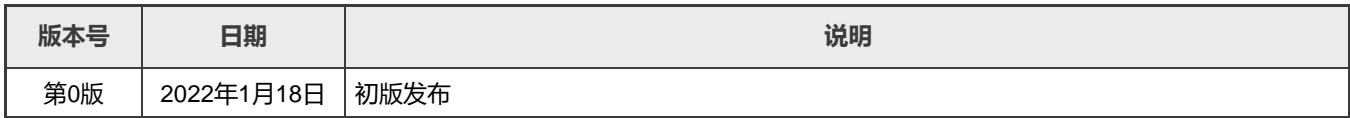

```
How To Reach Us 
Home Page: 
nxp.com.cn
Web Support:
```
[nxp.com.cn/support](http://www.nxp.com.cn/support)

Limited warranty and liability — Information in this document is provided solely to enable system and software implementers to use NXP products. There are no express orimplied copyright licenses granted hereunder to design orfabricate any integrated circuits based on the information in this document. NXP reserves the right to make changes without further notice to any products herein.

NXP makes no warranty, representation, or guarantee regarding the suitability of its products for any particular purpose, nor does NXP assume any liability arising out of the application or use of any product or circuit, and specifically disclaims any and all liability, including without limitation consequential orincidental damages. "Typical" parameters that may be provided in NXP data sheets and/or specifications can and do vary in different applications, and actual performance may vary over time. All operating parameters, including "typicals," must be validated for each customer application by customer's technical experts. NXP does not convey any license under its patent rights nor the rights of others. NXP sells products pursuant to standard terms and conditions of sale, which can be found at the following address: [nxp.com.cn/SalesTermsandConditions.](http://www.nxp.com.cn/SalesTermsandConditions)

Right to make changes - NXP Semiconductors reserves the right to make changes to information published in this document, including without limitation specifications and product descriptions, at any time and without notice. This document supersedes and replaces all information supplied prior to the publication hereof.

Security — Customer understands that all NXP products may be subject to unidentified or documented vulnerabilities. Customer is responsible for the design and operation of its applications and products throughout their lifecycles to reduce the effect of these vulnerabilities on customer's applications and products. Customer's responsibility also extends to other open and/or proprietary technologies supported by NXP products for use in customer's applications. NXP accepts no liability for any vulnerability. Customer should regularly check security updates from NXP and follow up appropriately. Customer shall select products with security features that best meet rules, regulations, and standards of the intended application and make the ultimate design decisions regarding its products and is solely responsible for compliance with all legal, regulatory, and security related requirements concerning its products, regardless of any information or support that may be provided by NXP. NXP has a Product Security Incident Response Team (PSIRT) (reachable at PSIRT@nxp.com) that manages the investigation, reporting, and solution release to security vulnerabilities of NXP products.

NXP, the NXP logo, NXP SECURE CONNECTIONS FOR A SMARTER WORLD, COOLFLUX,EMBRACE, GREENCHIP, HITAG, ICODE, JCOP, LIFE, VIBES, MIFARE, MIFARE CLASSIC, MIFARE DESFire, MIFARE PLUS, MIFARE FLEX, MANTIS, MIFARE ULTRALIGHT, MIFARE4MOBILE, MIGLO, NTAG, ROADLINK, SMARTLX, SMARTMX, STARPLUG, TOPFET, TRENCHMOS, UCODE, Freescale, the Freescale logo, AltiVec, CodeWarrior, ColdFire, ColdFire+, the Energy Efficient Solutions logo, Kinetis , Layerscape, MagniV, mobileGT, PEG, PowerQUICC, Processor Expert, QorIQ, QorIQ Qonverge, SafeAssure, the SafeAssure logo, StarCore,Symphony,VortiQa,Vybrid,Airfast,BeeKit,BeeStack,CoreNet,Flexis,MXC,PlatforminaPackage,QUICCEngine,Tower, TurboLink, EdgeScale, EdgeLock, eIQ, and Immersive3D are trademarks of NXP B.V. All other product or service names are the property of their respective owners. AMBA, Arm, Arm7,Arm7TDMI, Arm9, Arm11,Artisan, big.LITTLE, Cordio, CoreLink, CoreSight, Cortex, DesignStart, DynamIQ, Jazelle, Keil, Mali, Mbed, Mbed Enabled, NEON, POP, RealView, SecurCore, Socrates, Thumb, TrustZone, ULINK, ULINK2, ULINK-ME, ULINK-PLUS, ULINKpro, µVision,Versatile are trademarks orregistered trademarks ofArm Limited (or its subsidiaries) in the US and/or elsewhere. The related technology may be protected by any or all of patents, copyrights, designs and trade secrets. All rights reserved. Oracle and Java are registered trademarks of Oracle and/or its affiliates. The Power Architecture and Power.org word marks and the Power and Power.org logos and related marks are trademarks and service marks licensed by Power.org. M, M Mobileye and other Mobileye trademarks or logos appearing herein are trademarks of Mobileye Vision Technologies Ltd. in the United States, the EU and/or other jurisdictions.

#### © NXP B.V. 2022. All rights reserved.

For more information, please visit[: http://www.nxp.com.cn](http://www.nxp.com.cn/) For sales office addresses, please send an email to[: salesaddresses@nxp.com](mailto:salesaddresses@nxp.com)

> Date of release: 18 January 2022 Document identifier: AN13515

# arm